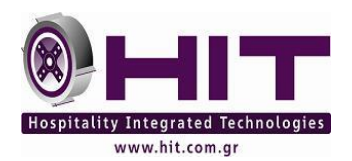

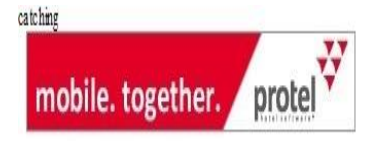

# **Διαδικασία Αλλαγής Φ.Π.Α. στο Protel από την 01/01/2018, στα νησιά που καταργείται η έκπτωση 30% στον Φ.Π.Α.**

Αγαπητέ Συνεργάτη,

**Συνεχίζεται η σταδιακή κατάργηση** των μειωμένων συντελεστών ΦΠΑ στα νησιά του Αιγαίου που άρχισε την 1.10.2015 με το ν.[4336/2015.](https://www.forin.gr/laws/law/3375/nomos-4336-2015-suntaksiodotikes-diatakseis-kurwsh-tou-sxediou-sumbashs-oikonomikhs-enisxushs-apo-ton-eurwpa%CF%8Ako-mhxanismo-statherothtas-kai-ruthmiseis-gia-thn-ulopoihsh-ths-sumfwnias-xrhmatodothshs)

**Παραμένει η μείωση μέχρι 30.6.2018 μόνο για τα νησιά Λέρο, Λέσβο, Κω, Σάμο και Χίο. Σε όλα τα άλλα νησιά** των Νομών Έβρου, Λέσβου, Χίου, Σάμου, Δωδεκανήσου που είχε παραμείνει η μείωση των συντελεστών **καταργείται την 31.12.2017.**

**Τα νησιά αυτά που καταργείται η μείωση είναι** η Σαμοθράκη, η Πάτμος, η Αστυπάλαια, η Κάλυμνος, η Κάρπαθος, η Κάσος, η Λέρος, η Νίσυρος, η Σύμη, η Τήλος, το Καστελόριζο, το Αγαθονήσι, η Αλιμιά, οι Αρκοί, η Χάλκη, το Φαρμακονήσι, το Γυαλί, η Κίναρος, η Λέβιθα, οι Λειψοί, ο Μάραθος, η Νίμος, η Ψέριμος, η Σαρία, η Στρογγυλή, η Σύρνα, η Τέλενδος, η Λήμνος, ο Άγιος Ευστράτιος, οι Οινούσσες, τα Ψαρά, η Ικαρία, ο Άγιος Μηνάς και οι Φούρνοι. Καλό θα ήταν να ενημερωθείτε για τις αλλαγές από τον φοροτεχνικό ή λογιστή σας.

## **Διαδικασία προσαρμογής λογαριασμών**

Εάν έχετε εγκατεστημένο **Interface P2L** (Γέφυρα με λογιστικά προγράμματα), σωστό είναι να πάρετε τα αντίστοιχα αρχεία λογιστικής μέχρι και την **31<sup>η</sup> Δεκεμβρίου** πριν την αλλαγή των συντελεστών ΦΠΑ, και των αντίστοιχων λογαριασμών λογιστικής.

Επίσης, κατά την αλλαγή του ΦΠΑ (01-01-2018) στα τμήματα (ΤΑΑ) θα πρέπει να αλλαγχθούν και οι αντίστοιχοι λογαριασμοί λογιστικής, στο κάτω μέρος του παραθύρου, σε όσα επηρεάζει η αλλαγή.

# **Ενέργειες Αλλαγής ΦΠΑ (μετά το τέλος ημέρας)**

Μετά το τέλος ημέρας στις **31/12/17** και πριν γίνουν χρεώσεις για την **01/01/18**, θα πρέπει να ακολουθηθεί η παρακάτω διαδικασία:

Θα πρέπει να βεβαιωθείτε οτι όλοι οι Users να είναι εκτός προγράμματος.

Επιλέγετε **System Data – Taxes – VAT Keys.** Στη στήλη Key, στην πρώτη κενή σειρά συμπληρώστε το 6 κι έπειτα στις επόμενες γραμμές 13 και 24.

Στη στήλη Mark2 καταχωρήστε ότι υπάρχει και στη στήλη Mark (α/α) π.χ. Key 7 = 13 Mark = 7 και Mark2 = 7, όπως φαίνεται στο παρακάτω παράδειγμα:

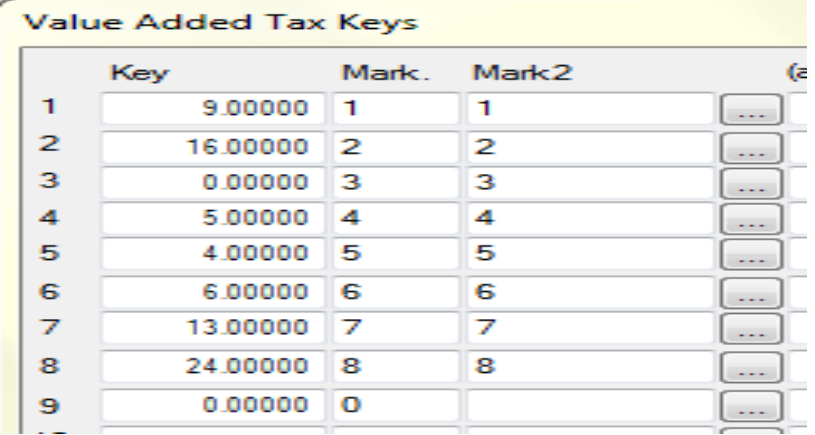

Επιλέγετε **System Data – Bookkeeping – Revenue and payments – Transaction Accounts(TAA)** και αλλάζετε τις αξίες στα τμήματα στην επιλογή VAT CODE. Σε όλα τα τμήματα, στο πεδίο Vat Code, όπου 9% επιλέξτε 13% και όπου 16% αλλάξτε σε 24%.

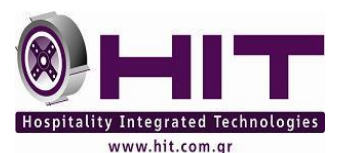

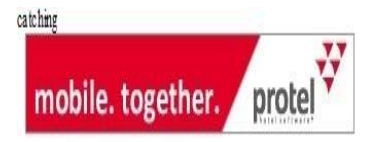

Επίσης, διόρθωση θα πρέπει να γίνει σε όσα τμήματα αναφέρεται στην περιγραφή το ποσοστό Φ.Π.Α. Μετά από κάθε διόρθωση πατήστε ΟΚ για αποθήκευση της αλλαγής.

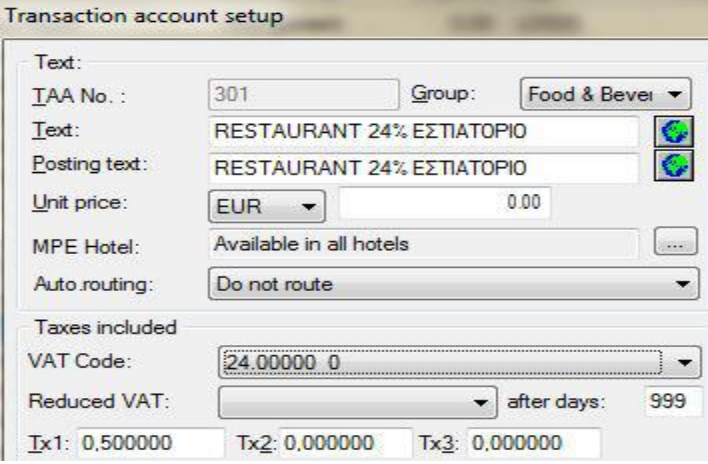

Μετά την ολοκλήρωση όλης της διαδικασίας κλείνουμε το protel και το ανοίγουμε ξανά. Οι ρυθμίσεις ισχύουν μετά την επανεκκίνηση του προγράμματος.

#### **Διόρθωση συντελεστών στα παραστατικά**

Παρακαλούμε επικοινωνήστε με το τμήμα υποστήριξης της HiT, ώστε να διορθώσουμε τους συντελεστές στις φόρμες των παραστατικών σας.

Παρακαλούμε ελέγξτε προσεκτικά την πρώτη εκτύπωση λογαριασμού μετά την αλλαγή των συντελεστών ΦΠΑ. Στις εκτυπώσεις αν προκύψουν διαφορές στα αντίστοιχα τμήματα, επικοινωνήστε με το τμήμα υποστήριξης της HiT, ώστε μέσα σε εύλογο χρονικό διάστημα να γίνει και η αντίστοιχη προσαρμογή.

**Σημείωση:** Εάν η επχείρησή σας διαθέτει **POS** και **ταμειακές μηχανές**, θα πρεπει να ανατρεξετε στις αντιστοιχες οδηγιες

### **Για οποιαδήποτε διευκρίνιση Το Τμήμα Υποστήριξης της H.i.T. A.E. είναι πάντα στην διάθεσή σας**

Με εκτίμηση,

Τμήμα Υποστήριξης HiT

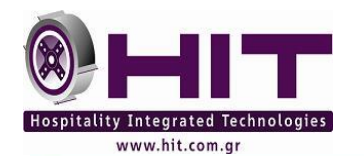

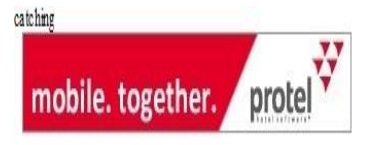

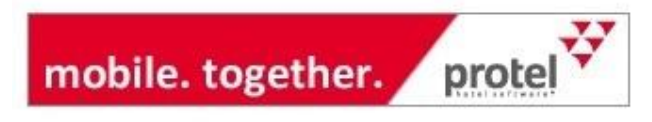

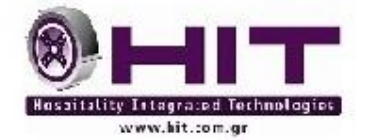

HiT Hospitality Integated Technologies AE Λ. Συγγρου 164 17671 ACHNA T: 0030 210 8847 420 F: 0030 210 8847 418 www.hit.com.gr

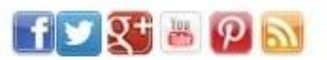